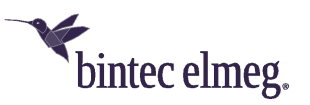

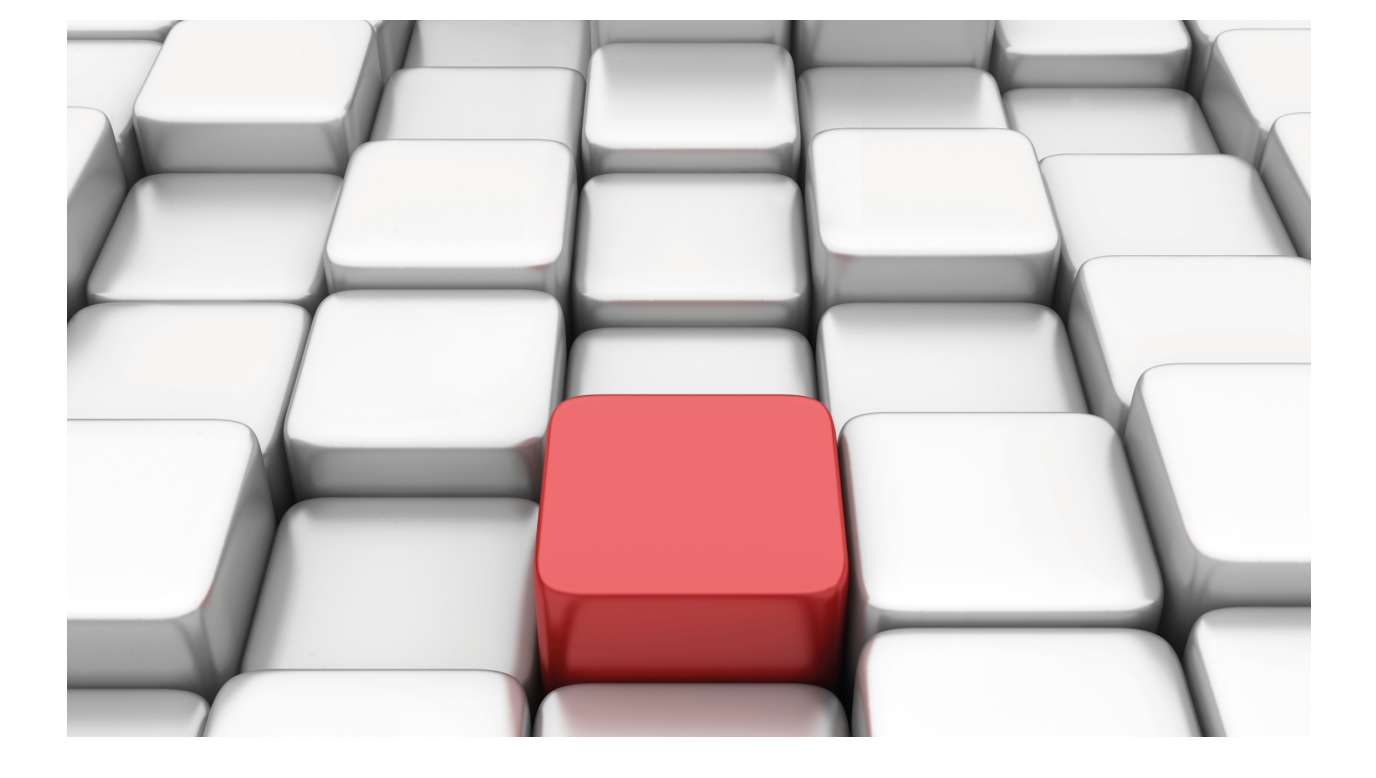

AFS

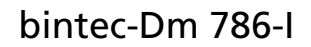

Copyright© Version 11.0H bintec-elmeg

## **Legal Notice**

Warranty

This publication is subject to change.

bintec offers no warranty whatsoever for information contained in this manual.

bintec is not liable for any direct, indirect, collateral, consequential or any other damage connected to the delivery, supply or use of this manual.

# **Table of Contents**

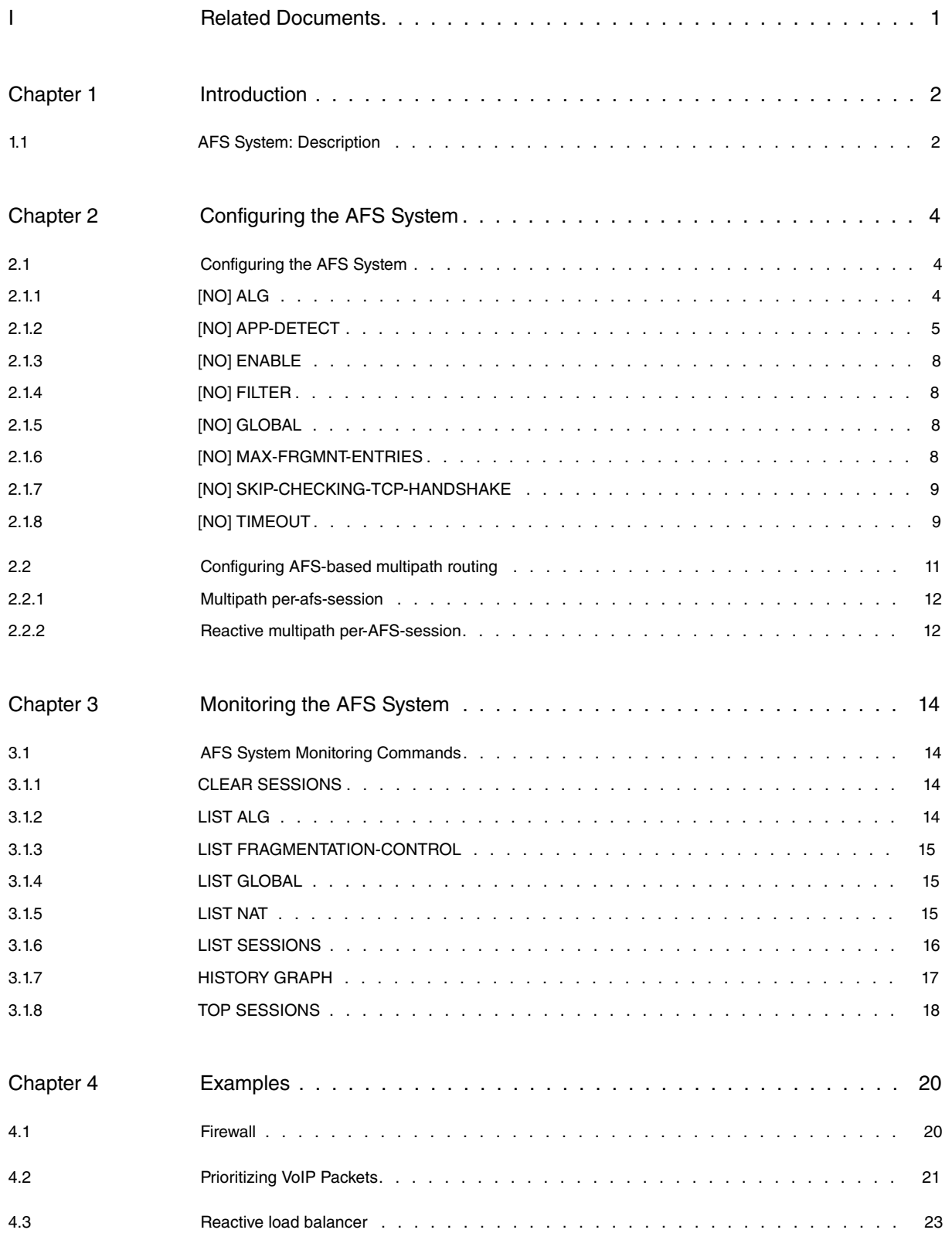

Table of Contents bintec-elmegraphic contents bintec-elmegraphic contents bintec-elmegraphic contents bintec-elmegraphic contents bintec-elmegraphic contents bintec-elmegraphic contents of the contents of the contents of t

# <span id="page-4-0"></span>**I Related Documents**

bintec-Dm 702-I TCP-IP bintec-Dm 715-I BRS bintec-Dm 720-I NAT Feature bintec-Dm 735-I NAPT Facility bintec-Dm 739-I IPSEC bintec-Dm 752-I Access Control bintec-Dm 754-I NSLA bintec-Dm 755-I Dynamic NAT bintec-Dm 764-I Route Mapping bintec-Dm 788-I New NAT bintec-Dm 795-I Policy Map-Class Map bintec-Dm 808-I IPv6 Access Control

# <span id="page-5-1"></span><span id="page-5-0"></span>**Chapter 1 Introduction**

## **1.1 AFS System: Description**

AFS stands for Advanced Firewall System. This system, developed by bintec, classifies and handles IP packets. To activate the AFS system, you need to deactivate static NAT (see manual bintec Dm720-I NAT Feature), dynamic NAT (see manual bintec Dm755-I Dynamic NAT), PAT (see manual bintec Dm735-I NAPT Facility) and IP access controls (see manual bintec Dm702-I TCP-IP). The AFS system replaces all the aforementioned systems.

When the AFS system is activated, IP (IPv4/IPv6) packets processed by the router are automatically associated with a session. When a packet is processed for the first time, the router tries to find its corresponding session among existing ones. If it can't, a new session is created and assigned to said packet.

Sessions are defined by source IP, destination IP and the protocol encapsulated in IP. If, for example, said protocol is TCP or UDP, the session is also defined by source and destination ports. Consequently, a session can be an RTP flow pertaining to a voice conversation, a Telnet session between two devices, or a simple ping.

When all IP packets are linked to a session, you can establish packet selection criteria based on the state, or type, of the associated session. Thus, you can establish selection criteria based on whether this is a new session, one that had already been established, or one with a response from the remote end that has not yet been received.

An AppId, as described in RFC 6759, is linked to each session. For non-TCP or UDP protocols, the AppId will be IANA-L3 (1) and will follow the protocol number. For TCP or UDP sessions, the AppId will be IANA-L4 (3) and will follow the destination port number of the packet that initiated the session (i.e. the server port). The ALG feature will override this AppId assignment and allocate dynamically created sessions, e.g. assign L4:21 (FTP) AppId to both control and data sessions. Moreover, the application detection feature (app-detect) may, if enabled, override the normal AppId assignment for the applications detected. For instance, the L4:80 (HTTP) AppId can be assigned to a session connecting to a 8080 server port if HTTP application is detected. Custom AppIds with a USER-defined (6) classification engine can be assigned to any session using Policy Based Routing (route-map). The AppId can be used as a selection criteria to match the use of stateful access-lists.

In the case of IPv4, additional information on IP address (NAT) handling is stored in each session. This way, the same translation is applied to all packets belonging to said session. This means NAT rules only need to be checked for the first packet in each session (greatly accelerating NAT application for complex, multiple-rule configurations).

Please bear in mind the order in which systems are applied when AFS is enabled.

An IP packet is processed as follows:

- (1) The packet reaches code managing IP packet processing, the latter checks the IP checksum is correct and associates said packet to an AFS session. Application detection (app-detect), if enabled, is performed as soon as there is a session.
- (2) IPSEC: if a packet is encapsulated in IPsec, it's decapsulated before continuing (see manual bintec Dm739-I IPSEC). This is only available for IPv4.
- (3) Input Post-Filter (only valid if the **post-nat** command is enabled for the current VRF): this checks whether the packet matches a filter criterion for input interface filtering. If it does, the packet is passed or dropped accordingly (please see manuals bintec Dm752-I Access Control and bintec Dm808-I IPv6 Access Control). The possibility of discarding packets is important, since filtering is executed before NAT at destination. The filtered address is the source IP packet destination address, without translation.
- (4) Destination NAT: if the destination IP has to be changed, the necessary translation is applied at this point (see manual bintec Dm788-I New NAT). This is only available for IPv4.
- (5) Input Pre-Filter (only if **pre-nat** is enabled for the current VRF): similar to the destination Post-Filter. Like in the previous case, filtering is executed after NAT translation at destination (i.e. the filtering must be carried out based on the translated destination address and not over the source IP packet).
- (6) ROUTE-MAP: the route map associated to the input interface is verified just before the IP routing table is checked (see manual bintec Dm764-I Route Mapping).
- (7) The routing table is checked and the output interface determined.
- (8) Output Pre-Filter (only if **pre-nat** is enabled for the current VRF): this checks the output filtering rules for the corresponding interface, dropping the packets specified by the filtering rules (please see manuals bintec Dm752-I Access Control and bintec Dm808-I IPv6 Access Control). Please note, as filtering is executed before NAT translation at source, the filtered address is the non-translated IP packet source address.
- (9) Source NAT: if the source IP has to be changed, the necessary translation is applied at this point (see manual bintec Dm788-I New NAT). This is only available for IPv4.
- (10) Output Post-Filter (only if **post-nat** is enabled for the current VRF): similar to the output Pre-Filter. Like in the previous case, filtering is executed after NAT translation at source (i.e. the filtering must be carried out based on the translated source address and not over the source IP packet).
- (11) IPSEC: if a packet has to be encapsulated, it is encapsulated at this point. This packet is then treated like a new packet and goes through all of the above-described stages again (see manual bintec Dm739-I IPSEC). This is only available for IPv4.
- (12) The packet is sent through the output interface.

Please bear in mind that dynamic changes, executed in the device configuration of certain packets associated to a given session, do not take effect while said session is open (e.g. enabling NAT). For these changes to be effective, you must end the session and create a new one (deactivating AFS and reactivating the **no enable** and **enable** commands).

The following diagram shows how. Please note that the dotted arrows show the path for alternative packets when **post-nat** is enabled.

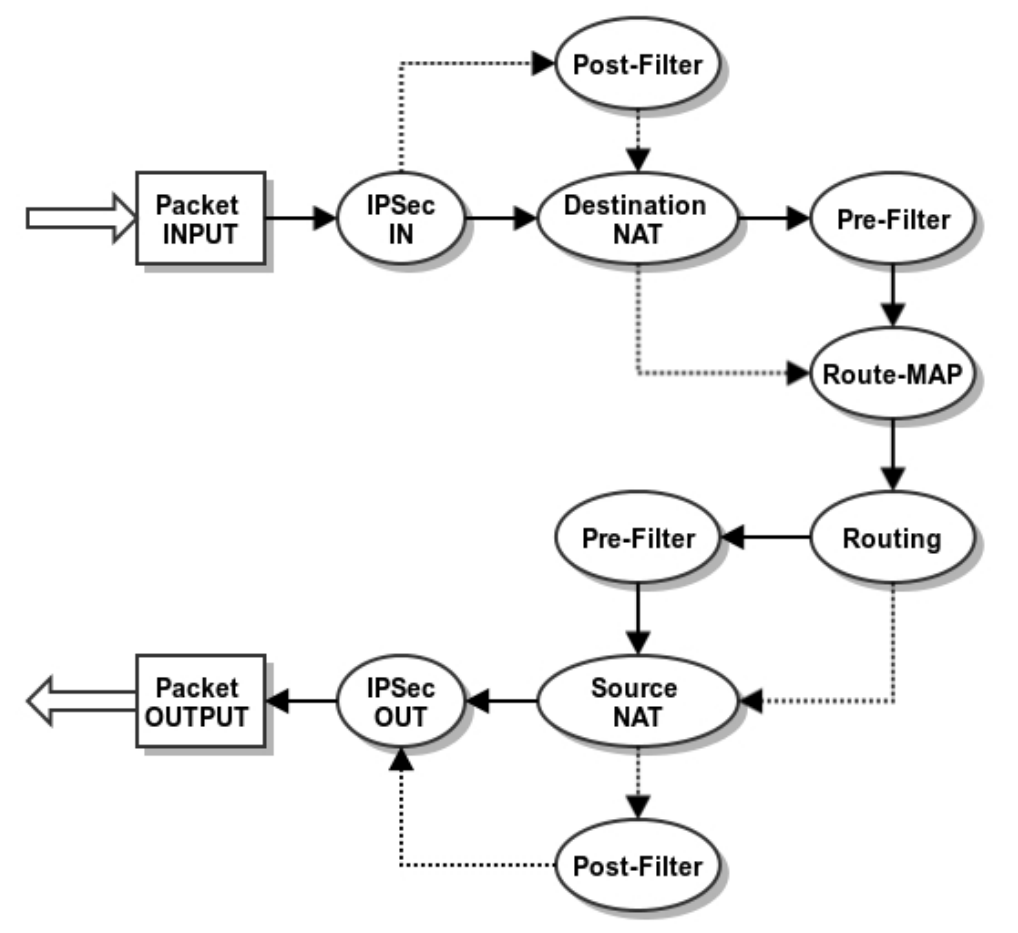

# <span id="page-7-1"></span><span id="page-7-0"></span>**Chapter 2 Configuring the AFS System**

## **2.1 Configuring the AFS System**

To configure the AFS system, enter **feature afs** from the main configuration menu.

```
Syntax:
```

```
Config>feature afs
AFS config>
```
If you want to configure a specific VRF, access the AFS menu first (as explained above) and then access the VRF you want to configure. This feature is only available for IPv4. For instance, to configure the AFS system in the bintec VRF:

Example:

```
Config>feature afs
AFS config>vrf bintec
AFS vrf config>
```
<span id="page-7-2"></span>AFS system configuration is identical for both the main VRF and the secondary VRFs. The following explanation applies to all.

## **2.1.1 [NO] ALG**

Applications that include information on IP addressing and/or TCP/UDP ports outside of the corresponding headers are known as venomous applications. These must be handled in a specific way to run properly in a device executing NAT. Examples of these applications are FTP, SIP, etc.

To solve this problem in AFS, application level gateways (ALGs) are implemented. These are software modules that handle the content of IP packets associated to *venomous* applications and adjust the IP addresses and ports as necessary.

Please note that the most common ports for the available algorithms are enabled by default. These ports are not shown when you list the subsystem configuration. To disable an algorithm, use the **disabled** option described in the following sections.

#### **2.1.1.1 [NO] ALG FTP DISABLED**

Disables the use of the FTP algorithm (including the default port). This command takes priority over the ALG FTP PORT entries, meaning their presence no longer has an impact.

Syntax:

```
AFS config>ALG FTP DISABLED
AFS config>
```
### **2.1.1.2 [NO] ALG FTP PORT**

Enables the FTP algorithm for the TCP port indicated. Port 21 is enabled by default.

Syntax:

```
AFS config>ALG FTP PORT <port-number>
AFS config>
```
### **2.1.1.3 [NO] ALG PPTP DISABLED**

Disables the use of the PPTP algorithm (including the default port). This command takes priority over the ALG PPTP PORT entries, meaning their presence no longer has an impact.

Syntax:

```
AFS config>ALG PPTP DISABLED
AFS config>
```
#### **2.1.1.4 [NO] ALG PPTP PORT**

Enables the PPTP algorithm for the TCP port indicated. Port 1723 is enabled by default.

Syntax:

```
AFS config>ALG PPTP PORT <port-number>
AFS config>
```
#### **2.1.1.5 [NO] ALG SIP DISABLED**

Disables the use of the SIP algorithm (including the default port). This command takes priority over the ALG SIP PORT entries, meaning their presence no longer has an impact.

Syntax:

```
AFS config>ALG SIP DISABLED
AFS config>
```
#### **2.1.1.6 [NO] ALG SIP PORT**

Enables the SIP algorithm for the UDP port indicated. Port 5060 is enabled by default.

This ALG only operates when the SIP protocol is encapsulated over UDP.

Syntax:

```
AFS config>ALG SIP PORT <port-number>
AFS config>
```
## **2.1.2 [NO] APP-DETECT**

Configures the Application Detection subsystem within AFS. Several application detection capabilities can be enabled. Application detection is performed through Deep Packet Inspection (DPI) of the first packets of a session. Once detection has taken place, be it positive (detected) or negative (not detected), the session is classified, the information extracted, and subsequent session packets are not inspected further. While DPI is running in the first packets belonging to a session, an associated state (app-detecting) can be set as selection criteria in stateful access-lists.

For detection to work with fragmented packets, IP fragments are reassembled before applying DPI. Also, if the application detector so requires, TCP session packets of up to 8000 bytes are also reassembled.

Fields extracted from application detectors can be up to 200 characters long. Larger fields are reduced to that size.

#### **2.1.2.1 [NO] APP-DETECT HTTP**

Enables HTTP detection capabilities. When activated, the command analyzes TCP sessions looking for traces of the HTTP protocol. Versions 1.0 and 1.1 are both detected. Only the initial session request is inspected, so persistent connections only extract HTTP fields belonging to the first request. GET, PUT, POST, HEAD, TRACE, DELETE, OP-TIONS and CONNECT are supported HTTP request methods. On HTTP detection, the L4:80 AppID is assigned to the session (regardless of the server-side port used for connection purposes).

Syntax:

#### AFS config>APP-DETECT HTTP

#### **Command history:**

#### **Release Modification**

11.01.01 The "app-detect http" command was introduced as of version 11.01.01.

#### **2.1.2.2 [NO] APP-DETECT HTTP HOST**

Allows for HTTP Host header domain names to be extracted from the first session request. The information obtained can be displayed using the list sessions monitor command, exported via IPFIX, or used as match criteria for stateful access-lists.

Optionally, domain name filtering can be performed configuring the number of top level domains to keep and the number of top level domains to skip.

#### Syntax:

```
AFS config>APP-DETECT HTTP HOST ?
 \langle c \ranglekeep-lvls <1..10> Number of domain levels to keep
     \langle c r \rangleskip-lvls <1..10> Number of top levels to skip
```
#### Example:

These are the values extracted from detected host play.google.com that correspond to different domain filtering configurations:

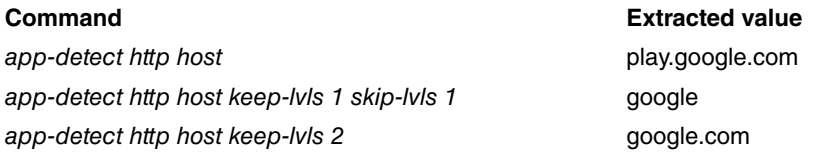

#### **Command history:**

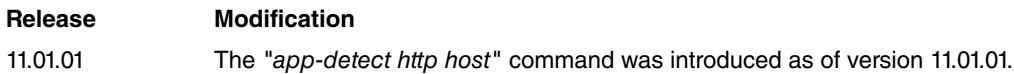

### **2.1.2.3 [NO] APP-DETECT HTTP REFERER**

Allows for HTTP Referer headers to be extracted from the first session request. The information obtained can be displayed using the list sessions monitor command, exported via IPFIX, or used as match criteria for stateful accesslists.

Optionally, a maximum size can be configured to limit the length of the extracted value.

The host-only mode extracts hostnames from the Referer header and falls back to Host header hostname in case no Referer header is present. The Referer hostname may be a more useful piece of information than the Host header, since one website access usually needs several resources for different servers and domains and these requests share the Referer header of the original website. After extracting the Referer hostname, all HTTP connections generated for the same website are assigned the hostname of the accessed site.

Also, optionally, domain name filtering can be performed in *host-only* mode (just like with theapp-detect http host command).

Syntax:

```
AFS config>APP-DETECT HTTP REFERER ?
 <cr> Enable http referer header detection
 max-size <1..200> Maximum referer size to extract
 host-only Enable http referer host detection
    <cr>
    keep-lvls <1..10> Number of domain levels to keep
       <cr>
       skip-lvls <1..10> Number of top levels to skip
```
**Command history:**

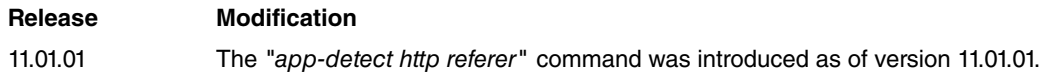

### **2.1.2.4 [NO] APP-DETECT HTTP URL**

Allows for HTTP URLs to be extracted from the first session request. The information obtained can be displayed using the list sessions monitor command, exported via IPFIX, or used as match criteria for stateful access-lists.

Optionally, a maximum size can be configured to limit the length of the extracted value.

Syntax:

```
AFS config>APP-DETECT HTTP URL ?
 \langle c r \ranglemax-size <1..200> Maximum URL size to extract
```
#### **Command history:**

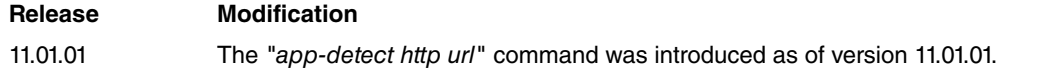

#### **2.1.2.5 [NO] APP-DETECT HTTP USER-AGENT**

Allows for the HTTP User-agent header to be extracted from the first session request. The information obtained can be displayed using the list sessions monitor command, exported via IPFIX, or used as match criteria for stateful access-lists.

Optionally, a maximum size can be configured to limit the length of the extracted value.

Syntax:

```
AFS config>APP-DETECT HTTP USER-AGENT ?
 \langle c \ranglemax-size <1..200> Maximum user-agent size to extract
```
**Command history:**

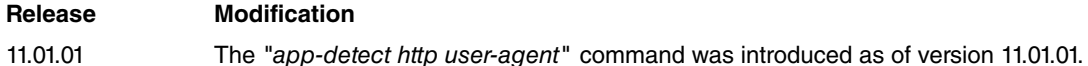

#### **2.1.2.6 [NO] APP-DETECT SSL**

Enables SSL/TLS detection capabilities.When activated, the command analyzes TCP sessions in search for SSL/ TLS handshakes. Both SSL and TLS are detected, regardless of the version. Only the initial Client Hello of the session is inspected. When SSL/TLS is detected, no specific AppID is assigned to the session as SSL/TLS is not a final application but a transport, so the server-side port number carries more information regarding the application (e.g. 443 for HTTPS or 5061 for SIPS). Packets of detected SSL/TLS sessions can be selected using stateful access-lists with an app-detect ssl match command.

Syntax:

AFS config>APP-DETECT SSL

#### **Command history:**

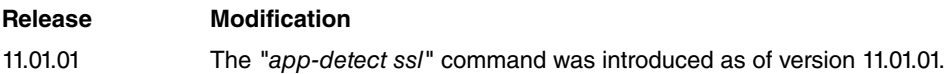

#### **2.1.2.7 [NO] APP-DETECT SSL HOST**

Allows for SSL/TLS server host domain names to be extracted from the Sever Name Indication (SNI) extension linked to Client Hello. The information obtained can be displayed using the list sessions monitor command, exported via IPFIX, or used as match criteria for stateful access-lists.

Optionally, domain name filtering can be configured by adding a number of top level domains to keep and a number of top level domains to skip, just like with the app-detect http host command.

Syntax:

```
AFS config>APP-DETECT SSL HOST ?
 \langle c r \ranglekeep-lvls <1..10> Number of domain levels to keep
    \langlecr>
    skip-lvls <1..10> Number of top levels to skip
```
#### **Command history:**

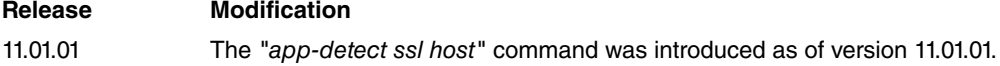

## <span id="page-11-0"></span>**2.1.3 [NO] ENABLE**

Enables the AFS system. The system is deactivated by default and must be activated via this command. This command is only available for the main VRF. Once the AFS system has been enabled, all the VRFs configured in the device are enabled too.

Syntax:

```
AFS config>ENABLE
AFS config>
```
## **2.1.4 [NO] FILTER**

By using this command, the user can define whether filtering is carried out before or after NAT translation. This creates two possibilities:

- (1) Pre-NAT. Filtering is executed with the untranslated addresses i.e. with the original IP packet addresses.
- (2) Post-NAT. Filtering is executed with the addresses translated.

Please note that the type of filtering is determined by the place where source NAT is executed. Since destination NAT is the opposite of source NAT, the position of pre-NAT and post-NAT are reversed.

Syntax:

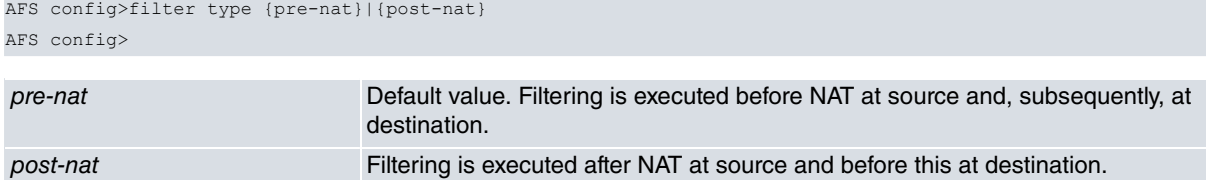

## <span id="page-11-2"></span>**2.1.5 [NO] GLOBAL**

Allows you to configure AFS global parameters. Currently, you can configure the maximum number of simultaneous sessions.

Syntax:

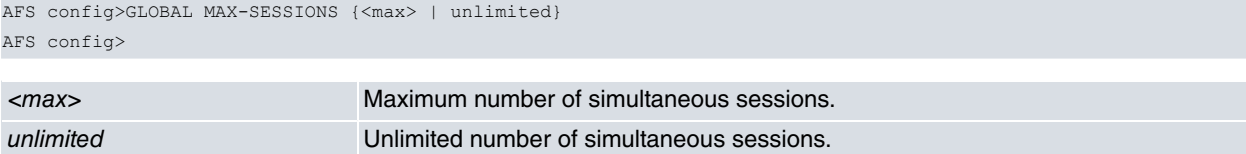

## <span id="page-11-3"></span>**2.1.6 [NO] MAX-FRGMNT-ENTRIES**

Configures the maximum number of fragmentation control entries used in the equipment. A control entry is created when an IP fragment with an unknown ID is received. The entry is used to store the fragments until the complete IP packet is received, in order to be processed and routed by the AFS. If the maximum number of entries is reached, the oldest entry is deleted (and the associated IP fragments dropped) before a new entry is created.

Syntax:

AFS config>MAX-FRGMNT-ENTRIES <24..128> AFS config>

The default value for this parameter is 48. Use the **no max-frgmnt-entries** command to set the default value.

#### **Command history:**

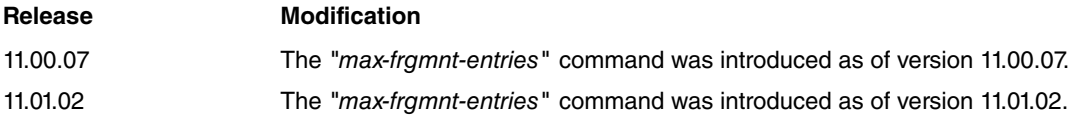

### <span id="page-12-0"></span>**2.1.7 [NO] SKIP-CHECKING-TCP-HANDSHAKE**

Allows you to disable **Handshake** on TCP packet checking. By default, when AFS is enabled and a NAT rule configured for a given VRF, all TCP packets in such VRF are checked. If **Handshake** is not complete, these packets are discarded and undesired TCP sessions avoided (for instance, when a TCP packet with SYN+ACK flags is received without the SYN packet being sent).

Syntax:

```
AFS config>SKIP-CHECKING-TCP-HANDSHAKE
AFS config>
```
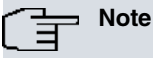

For security reasons, we recommend enabling **Handshake** on TCP packet checking. However, in some scenarios, disabling this monitoring option may be necessary. (E.g. when TCP control session packets do not follow the same path).

#### **Command history:**

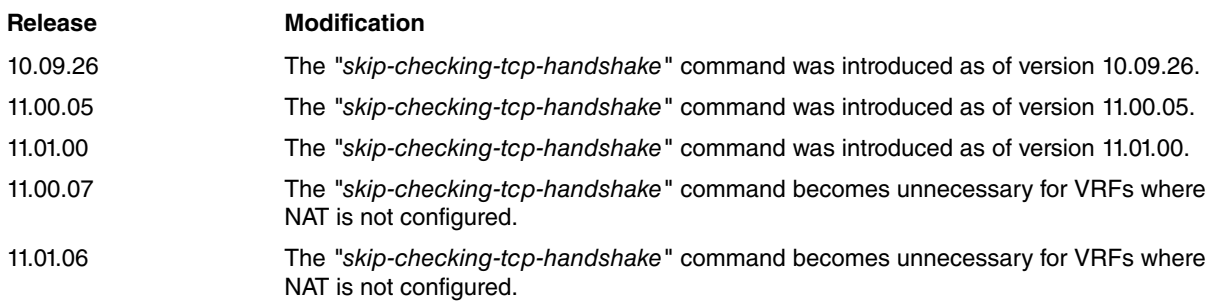

## <span id="page-12-1"></span>**2.1.8 [NO] TIMEOUT**

Thanks to the packets processed by the router, sessions are dynamically created in the AFS system the moment they are detected. After a certain period of time, during which the router does not process traffic associated to them, said sessions are eliminated. Waiting times change depending on the protocol and the status of the session, and are configured through this command.

Similarly, the access-list timeout is used to handle active sessions that match the access-list configuration.

### **2.1.8.1 [NO] TIME-OUT GRE**

Configures the timeout for GRE sessions.

#### Syntax:

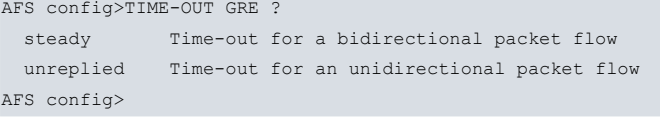

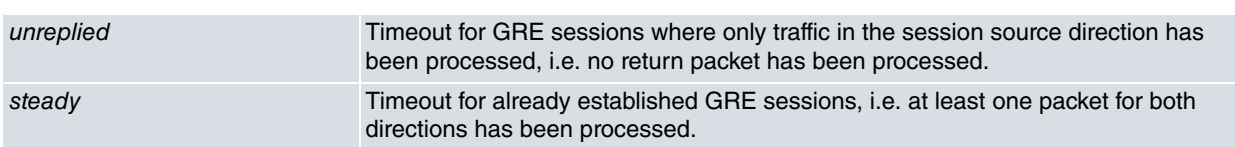

**Command history:**

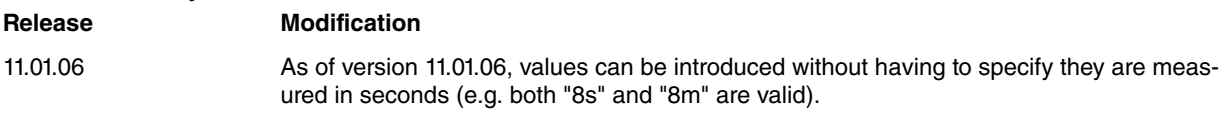

### **2.1.8.2 [NO] TIME-OUT ICMP**

Configures the timeout for ICMP sessions.

### Syntax:

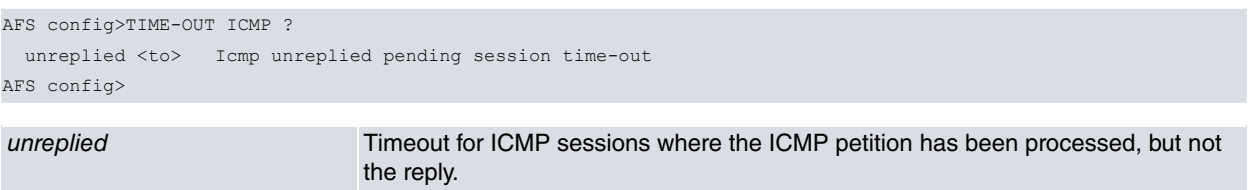

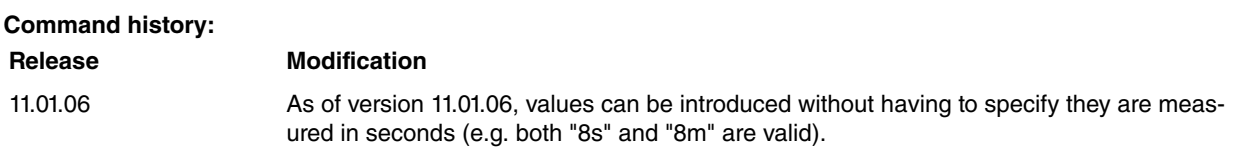

### **2.1.8.3 [NO] TIME-OUT OTHERS**

Configures the timeout for the remaining protocols, i.e. those that aren't GRE, ICMP, TCP or UDP.

Syntax:

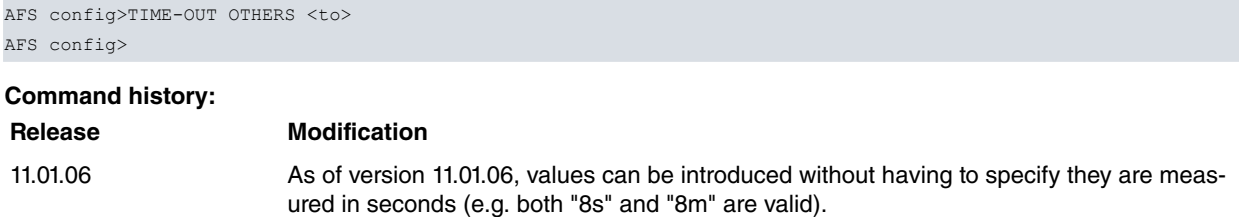

### **2.1.8.4 [NO] TIME-OUT TCP**

Configures the timeout for TCP sessions, depending on the state the session is in. These states are defined in the RFC 793 Transmission Control Protocol.

#### Syntax:

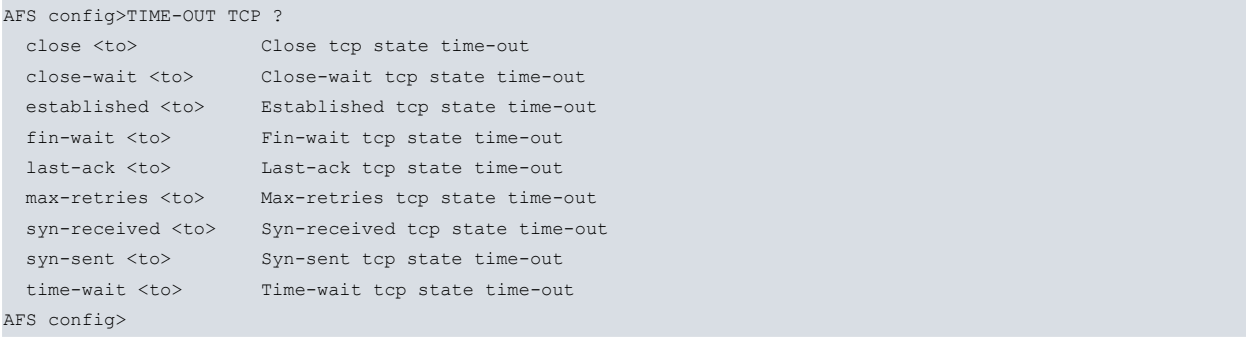

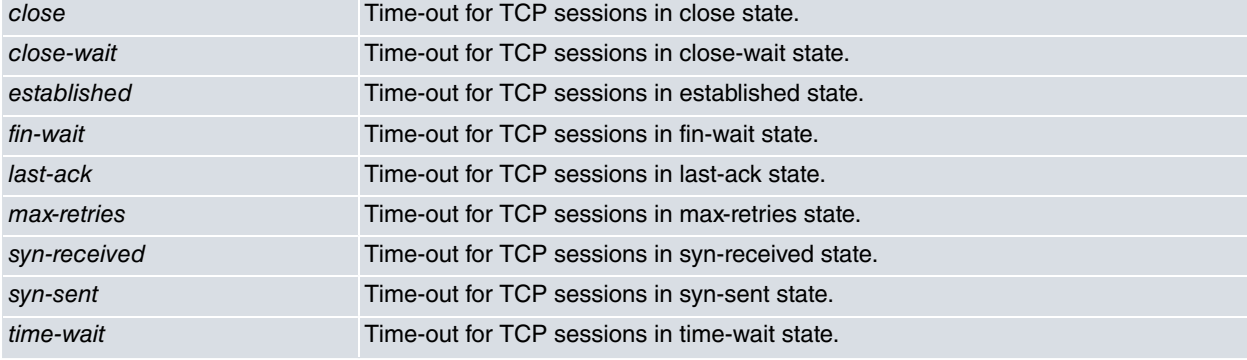

## **Command history:**

**Release Modification**

11.01.06 As of version 11.01.06, values can be introduced without having to specify they are measured in seconds (e.g. both "8s" and "8m" are valid).

#### **2.1.8.5 [NO] TIME-OUT UDP**

#### Configures the timeout for UDP sessions.

#### Syntax:

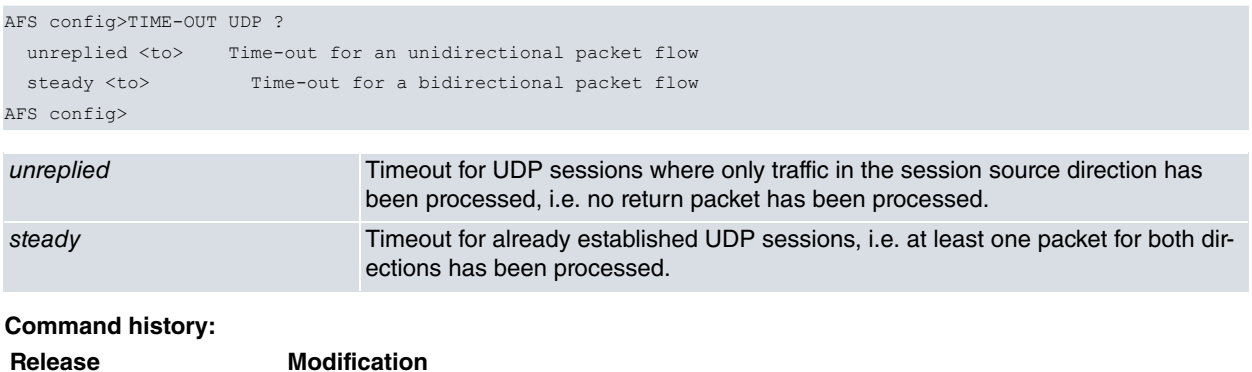

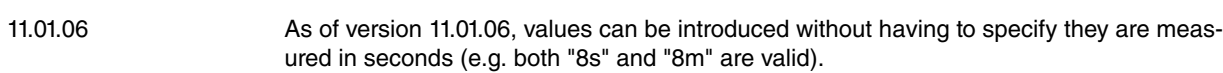

#### **2.1.8.6 [NO] TIME-OUT ACCESS-LIST**

Configures a timeout for AFS sessions that use extended and stateful access lists. Commands shall be run in the order in which they are entered.

An access list to be exclusively used by the AFS timeout must be created. This list cannot be used with any other protocol.

#### Syntax:

```
AFS config>TIME-OUT ACCESS-LIST ?
 <100..1999> Extended Access List number (100-1999)
 <100..1999> Stateful Access List number (5000-9999)
AFS config>TIME-OUT ACCESS-LIST 100 <to>
AFS config>
```
#### **Command history:**

**Release Modification**

<span id="page-14-0"></span>

11.01.06 The "time-out access-list" command was introduced as of version 11.01.06.

## **2.2 Configuring AFS-based multipath routing**

As explained in manual bintec Dm702-I TCP IP, , multipath routing allows you to apply a payload balance system based on the relative weights configured in the output interfaces for paths included in the multipath. Next hop selection, used to transmit a certain packet, depends on the occupation factor of the interfaces involved. This, in turn, is directly based on parameters such as relative weight or bandwidth configured.

This section details the AFS-based multipath routing options available in bintec routers.

Example:

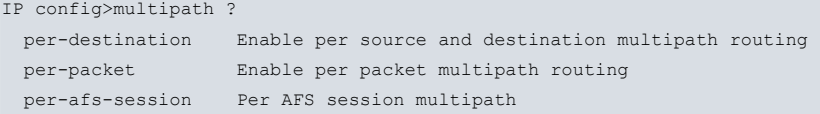

The types of multipath routing available are shown above, where **multipath per-afs-session** uses AFS on routing.

#### **Command history:**

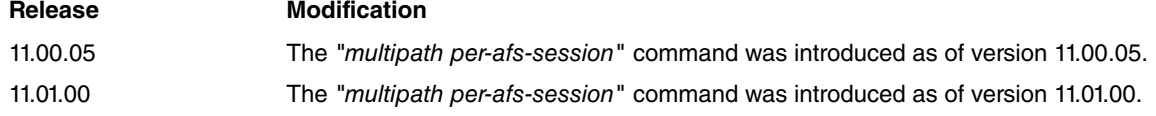

## <span id="page-15-0"></span>**2.2.1 Multipath per-afs-session**

As described in section 1, when a packet is processed for the first time, AFS tries to find its corresponding session among the existing ones. If it can't, a new session is created and assigned to said packet. Furthermore, if **multipath per-afs-session** is enabled and multiple paths exist to reach an equal cost destination, the router assigns a next hop to each new AFS session in a circular queue (Round-robin mode).

Activate **multipath per-afs-session** as follows.

IP config>multipath per-afs-session

If a static route configured with **multipath per-afs-session** is deleted during operation, and there were AFS sessions assigned to its next hop, the following occurs: when a packet for each session is rerouted, a new hop belonging to the remaining routes in the multipath is assigned (in Round-robin mode) for said sessions.

The **multipath per-afs-session** option offers recursive routing. When indirect routes are installed in the routing table, multipath per-afs-session is able to find the path across the routes until a next-hop that belongs to a directly connected network is found.

**Command history:**

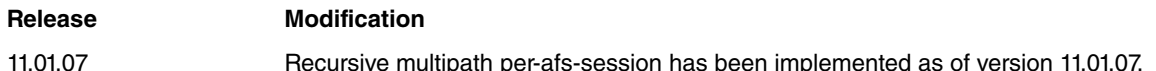

## <span id="page-15-1"></span>**2.2.2 Reactive multipath per-AFS-session**

Current implementation of **multipath per-afs-session** behaves reactively when assigning a new hop to a new AFS session if mp-congestion and/or mp-disable are configured for IPv4 static routes in the multipath. This is described in manual bintec Dm754-I NSLA.

IP config>ROUTE <address> <mask> <gateway> [<cost>] [TRACK NSLA-ADVISOR <advisor-id>] \ [mp-congestion <advisor-id>] [mp-disable <advisor-id>]

Both mp-congestion and mp-disable behave in a similar way. They can mark a route with the congestion and disabling flags (respectively), depending on the result of configured advisors. The flags are structured hierarchically and can be marked together.

Depending on the flags set, a route can be identified with the states of unmarked, congested or disabled. A route simultaneously marked with congestion and disabling flags is considered disabled. Disabled is a more restrictive state than congested.

The next figure shows the state of routes configured via the **multipath per-afs-session** command, as well as possible transitions between states.

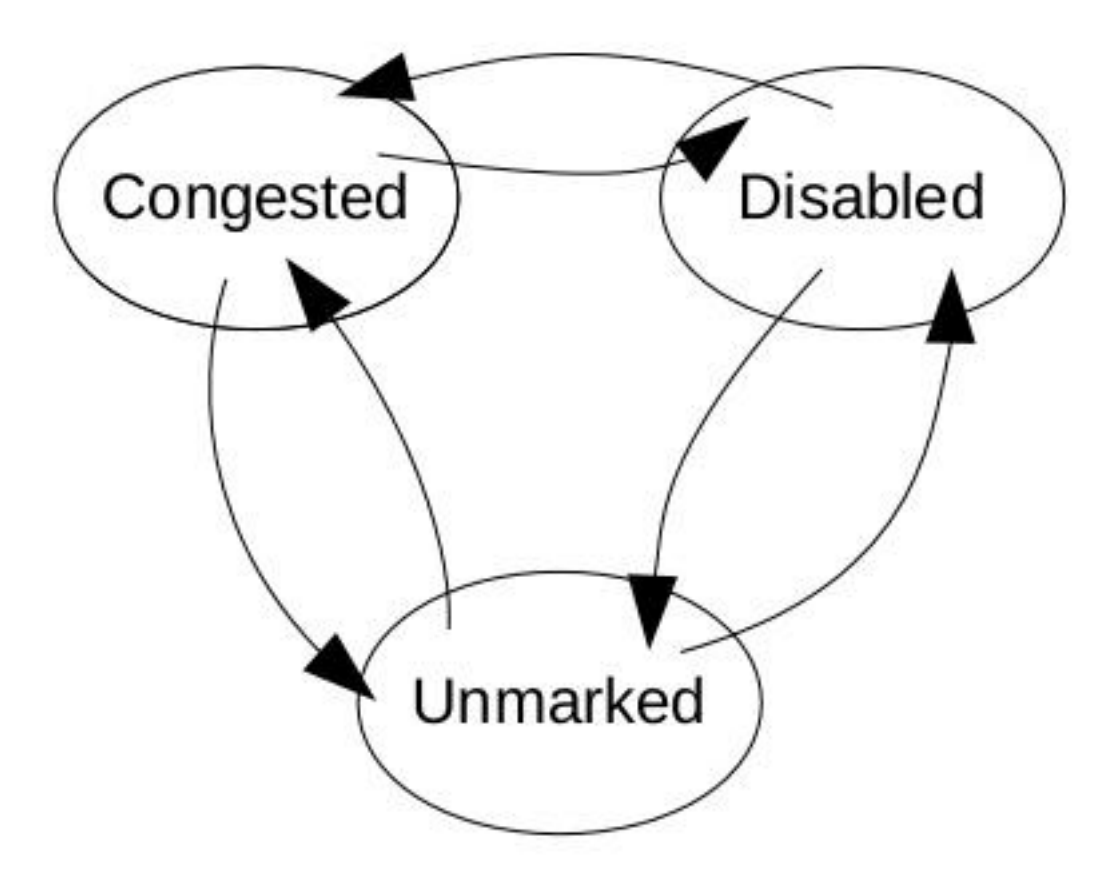

Fig. 1: State diagram

The mp-congestion option allows you to link a static route to an advisor. This way, when the advisor output is activated (TRUE), the route is marked as congested (allowing for unmarked routes to be selected in multipath routing instead).

If all routes in a multipath routing were marked as congested, one of them would still be selected.

The mp-disable option allows you to link a static route to an advisor. This way, when the advisor output is activated (TRUE), the route is marked as disabled (allowing for congested or unmarked routes to be selected in multipath routing instead).

If all routes in a multipath routing were marked as disabled, one of them would still be selected.

If mp-congestion and mp-disable are configured together for a static route in multipath, each configured advisor determines the state of each respective flag for said route, and, as a result, the state of the route in the multipath.

The same advisor can be configured for several routes. Moreover, mp-congestion and mp-disable can be active at the same time.

In brief, the **multipath per-afs-session** subsystem behaves as follows: firstly, it tries to select an unmarked route in the multipath; secondly, if no unmarked route is found, the subsystem searches for congested routes; and finally, if no unmarked or congested routes are found, the system selects a disabled route.

An example of configuration that uses reactive **multipath per-afs-session** can be found in the last chapter.

#### **Command history:**

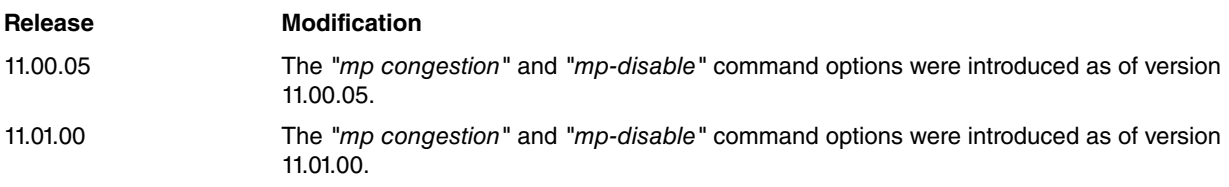

# <span id="page-17-1"></span><span id="page-17-0"></span>**Chapter 3 Monitoring the AFS System**

# **3.1 AFS System Monitoring Commands**

The AFS system monitoring commands must be entered in the monitoring menu associated to AFS ( AFS+). Use **feature afs** to access this menu. Said command is located in the IP protocol monitoring menu.

```
+feature afs
-- AFS Monitor --
AFS+
```
If you want to monitor a specific VRF, access it through the AFS menu.

Example:

```
+feature AFS
-- AFS Monitor --
AFS+vrf bintec
-- AFS Monitor --
AFS bintec vrf+
```
AFS system monitoring is identical for both the main VRF and the secondary VRFs. The following explanation applies to both.

The options presented in the AFS system monitoring menu are as follows:

```
AFS+?
 clear Clear AFS general information
 filter Define filter to match AFS sessions
 history-graph History graph for sessions within the past 48 hours
list List AFS general information
 no Negate a command or set its defaults
 top List session traffic information
 vrf Vrf AFS monitor
 exit
AFS+
```
## <span id="page-17-2"></span>**3.1.1 CLEAR SESSIONS**

Clears the AFS sessions that are currently active in the device.

Syntax:

AFS+ CLEAR SESSIONS AFS+

### **Command history:**

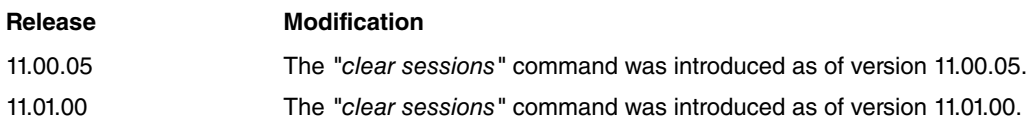

## <span id="page-17-3"></span>**3.1.2 LIST ALG**

### **3.1.2.1 LIST ALG AWAITED-SESSIONS**

Lists the sessions identified by the ALGs that the AFS system hasn't detected yet. For instance, if a control session requests a data session to be opened, the latter is listed under **awaited** until the AFS system detects the first packet belonging to said data session.

Syntax:

```
AFS+LIST ALG AWAITED-SESSIONS
AFS+
```
## <span id="page-18-0"></span>**3.1.3 LIST FRAGMENTATION-CONTROL**

Displays information on fragmentation controls implemented by the AFS session.

IP packets that are really fragments of a larger IP packet are classified and stored in a list displayed through this command.

Syntax:

```
AFS+LIST FRAGMENTATION-CONTROL
AFS+
```
## **3.1.4 LIST GLOBAL**

Displays global statistics related to the AFS system. Unlike what happens with other commands, this one shows statistics for all VRFs configured in the device.

Syntax:

AFS+LIST GLOBAL AFS+

Example:

```
AFS+LIST GLOBAL
```

```
AFS Global status (All vrfs)
    ------------------------------------------------
Total active sessions .................. 1
Maximum number of sessions reached ..... 2
Maximum number of sessions allowed ..... 67104
Active IP fragmentation entries ........ 0
Maximum IP fragmentation entries ....... 0
Limit of IP fragmentation entries ...... 48
Active application reassembly entries... 0
Maximum application reassembly entries.. 1
AFS+
```
#### **Command history:**

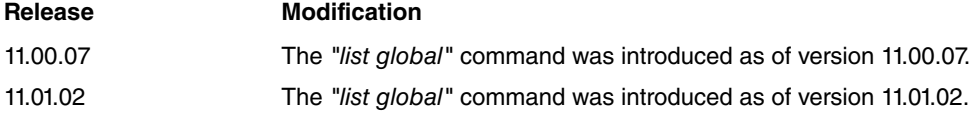

### <span id="page-18-2"></span>**3.1.5 LIST NAT**

Lists information on NAT rules.

#### Syntax:

```
AFS+LIST NAT <detail> rule <rule-id>
AFS+
low-detail
high-detail
normal-detail
                                 Less-detailed information.
                                 Very detailed information.
                                 Normal details.
rule-id IDENET CONTERNATION Identifier for the rule you want displayed.
```
### Example:

```
AFS+list nat high-detail rule 1
Packets processed 2, Bytes processed 104
Dynamic NAT, total entries 10 (1.1.1.1 < - > > > 1.1.1.10), used entries 1
  Local IP 192.168.212.19 <-> Global IP 1.1.1.10 ( 2 sessions using it)
Protocol tcp(6) dying in 431999 secs, packets in router 1 established
Original 192.168.212.19:49544->192.168.1.2:21 Packets=12 (550 Bytes)
```

```
Reply 192.168.1.2:21->1.1.1.10:49544 Packets=12 (791 Bytes) [STEADY] [SNAT rul 1]
Protocol tcp(6) dying in 118 secs, packets in router 0 time-wait
  Original 192.168.1.2:20->1.1.1.10:49545 Packets=5 (264 Bytes)
   Reply 192.168.212.19:49545->192.168.1.2:20 Packets=4 (164 Bytes) [STEADY]
[DNAT AWAITED] FROM [SNAT rul 1]
Summary:
Number of sessions (match/total): 2/4
AFS+
```
The following information is provided:

- (1) The amount of packets a session creates depending on the scenario selected.
- (2) The total number of entries, local IP and global IP will only appear if a dynamic scenario without overload is created. Despite this change, the static and dynamic scenarios (with or without overload) will show the same data.
- (3) In this example, we can see how 2 sessions have been created. Since the example illustrates a dynamic scenario without overload, the total number of entries is shown.

#### **Command history:**

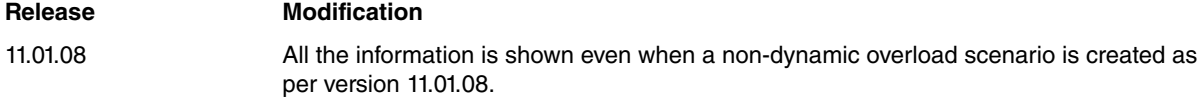

### <span id="page-19-0"></span>**3.1.6 LIST SESSIONS**

Displays the sessions that are currently active in the device. It allows you to specify diverse <filter> selection criteria, linked through the and clause.

### **Syntax:**

```
AFS+LIST SESSIONS [<filter> [and <filter> [and ...]]]
<filter>:
     ipv4 [destination-address <dstaddr> [<dstmask>]]
          [source-address <srcaddr> [<srcmask>]]
     ipv6 [destination-address {<dstaddr> | <dstpref>}]
          [source-address {<srcaddr> | <srcpref>}]
     match <pattern>
     nat [destination | source] [rule <rule>]
     protocol {<protonum> |
               icmp [type <icmptype>] [code <icmpcode>] |
               tcp [destination-port <dstport>] [source-port <srcport>] |
               udp [destination-port <dstport>] [source-port <srcport>]}
```
AFS+

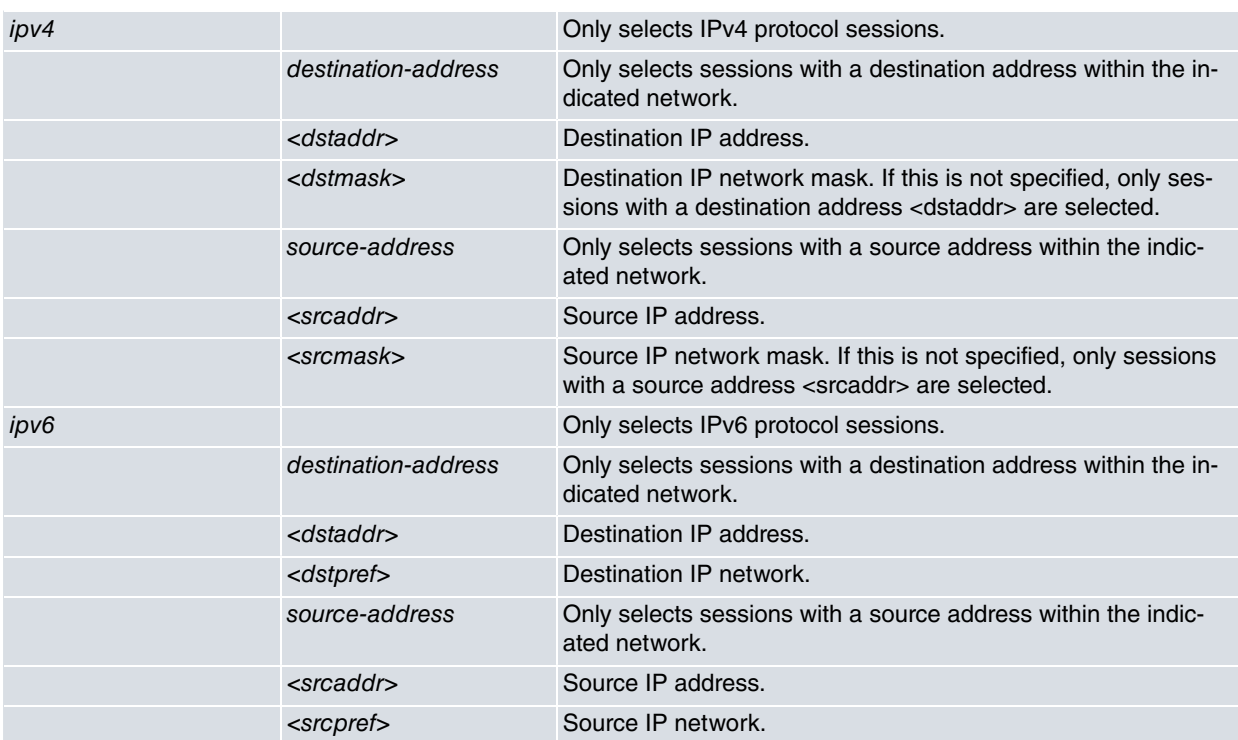

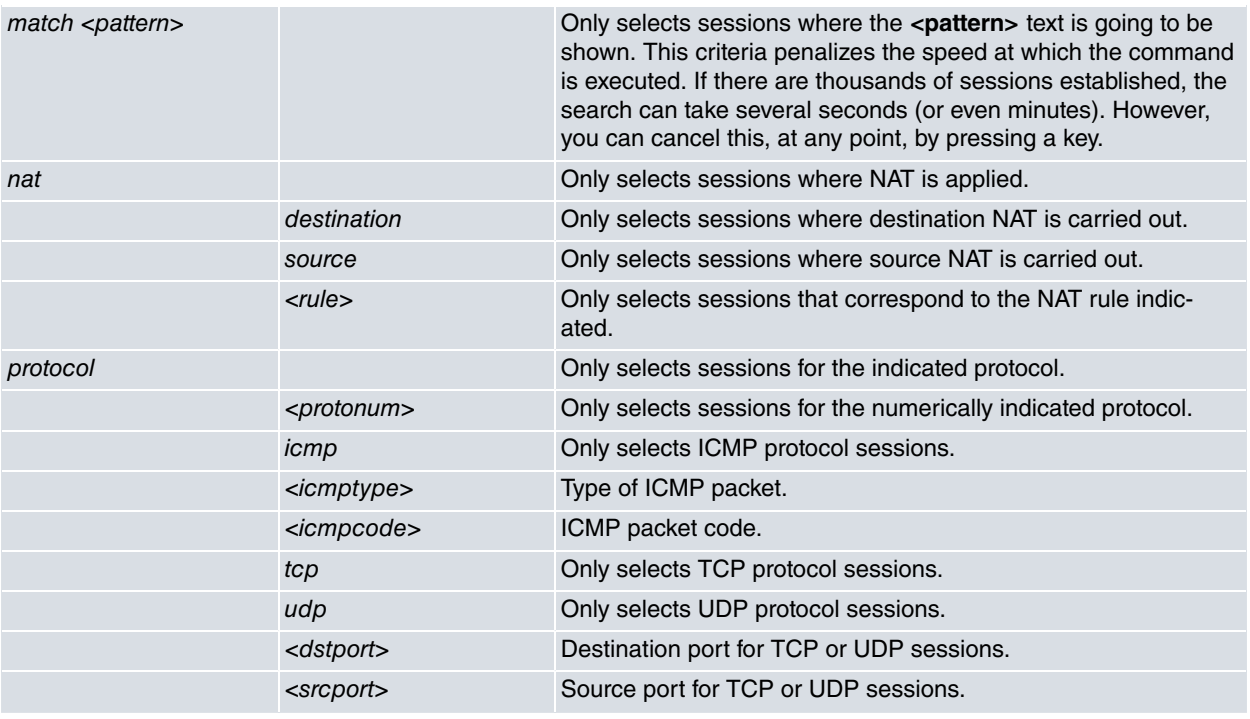

Example 1:

#### Lists all sessions.

```
AFS+lis sessions
Protocol udp(17) dying in 30 secs, packets in router 0, appId L4:520
   Original 172.26.1.1:520->172.26.0.0:520 Packets=453 (59796 Bytes) [UNREPLIED]
   Reply 172.26.0.0:520->172.26.1.1:520 Packets=0 (0 Bytes) mark=0
AFS+
```
Example 2:

#### Lists TCP sessions.

```
AFS+list sessions protocol tcp
Protocol tcp(6) dying in 73 secs, packets in router 0, appId L4:4662 TIME_WAIT
   Original 201.240.220.14:15107->83.55.11.83:4662 Packets=7 (470 Bytes)
   Reply 172.24.100.130:4662->201.240.220.14:15107 Packets=11 (673 Bytes) [STEADY] mark=0
Protocol tcp(6) dying in 431999 secs, packets in router 0, appId L4:56597 ESTABLISHED
   Original 172.24.100.130:2903->217.216.188.178:56597 Packets=45 (1955 Bytes)
   Reply 217.216.188.178:56597->83.55.11.83:2903 Packets=44 (1904 Bytes) [STEADY] mark=0
Protocol tcp(6) dying in 57 secs, packets in router 0, appId L4:80 TIME WAIT
   Original 172.24.100.130:4817->193.110.128.210:80 Packets=5 (967 Bytes)
   Reply 193.110.128.210:80->83.55.11.83:4817 Packets=5 (413 Bytes) [STEADY] mark=0
AFS+
```
### <span id="page-20-0"></span>**3.1.7 HISTORY GRAPH**

The number of AFS sessions registered during the last 48 hours can be shown in a graph that allows the user to define the range of time in which these sessions are displayed. The command can be executed on its own, showing the maximum period of time available (up to 48 hours) since the AFS feature was enabled, or two options can be configured to display a specific period of time.

#### Syntax:

```
AFS+history-graph ?
 <1..48> Oldest hour of the history to be showed
 \langle c \rangleAFS+history-graph 48 ?
 <0..47> Most recent hour of the history to be showed
 \langle c r \rangleAFS+history-graph 48 47 ?
 <cr>
AFS+
```
The graph displayed shows the number of sessions registered in the frame time defined. Here is an example:

```
AFS+history-graph 24 23
AFS sessions from 24 to 23 hours ago.
- Maximum number of sessions registered: 60
- Minimum number of sessions registered: 0
   60_
   57_| :: :: :: :: :: :: :: .:: :: :: :: :: :: :: :: :: :: :: :
   54_| :: :: :: :: :: :: :: ::: :: :: :: :: :: :: :: :: :: :: :
   51_| :: :: :: :: :: :: :: ::: :: :: :: ::: :: :: :: :: :: :: :
   48_| :: :: :: .:: :: :: :: ::: :: :: :: ::: :: :: :: :: ::: :: :
   45_| :: :: ::.::: :: :: :: ::: :: :: :: ::: :: :: :: :: ::: :: :
   42_| :: :: :::::: :: :: :: ::: :: :: :: ::: :: :: :: :::::: :: :
   39_| :: :: :::::: :: :: :: ::: :: :: :: :::::: :: :: :::::: :: :
   36_| :: :: :::::: :: :: :: ::: :: :: :: :::::: :: :: :::::: :: :
   33_| :: :: :::::: :: :: :::::: :: :: :: :::::: :: :: :::::: :: :
   30_| :: :: :::::: :: :: ::::::.:: :: :: :::::: :: :: :::::: :: :
   27_| :: :: :::::: :: :: ::::::::: :: :: :::::: :: :: :::::: :: :
   24_| :: :: :::::: :: :: ::::::::: :: ::::::::: :: :: :::::: :: :
   21_| :: :: :::::: :: :: ::::::::: :: ::::::::: :: :: ::::::::: :
   18_| :: :: ::::::::: :: ::::::::: :: ::::::::: :: :: ::::::::: :
   15_| :: :::::::::::: :: ::::::::: :: ::::::::: :: :::::::::::: :
   12_| :: :::::::::::: :: ::::::::: :: :::::::::.:: :::::::::::: :
    9_|::: :::::::::::: :: ::::::::: :: :::::::::::: :::::::::::: :
    6_|::: :::::::::::: :::::::::::: :: :::::::::::: :::::::::::: :
    3_|::: :::::::::::: :::::::::::: :: :::::::::::: :::::::::::: :
    0_|:::.::::::::::::.:::::::::::::::.::::::::::::.::::::::::::.:
   24h. 23h
```
#### AFS+

#### **Command history:**

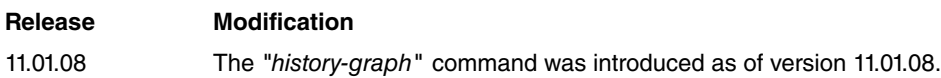

### <span id="page-21-0"></span>**3.1.8 TOP SESSIONS**

Allows you to measure AFS sessions and see which ones are generating the most traffic.

Syntax:

```
AFS config$ AFS+top sessions ?
 match Session monitor criteria
 number Number of sessions to monitor
original Original direction of the session
packets Match packets/seconds instead of bytes
 reverse Reverse direction of the session
 seconds Number of seconds to monitor
 <cr> Start measuring
```
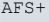

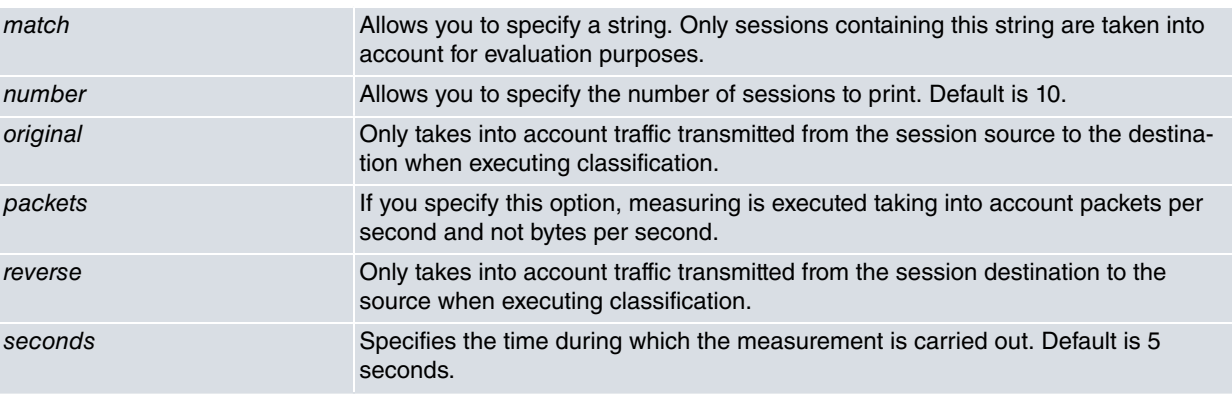

Example:

# Measuring 3 sessions to see which one transmitted the most traffic in 5 seconds.

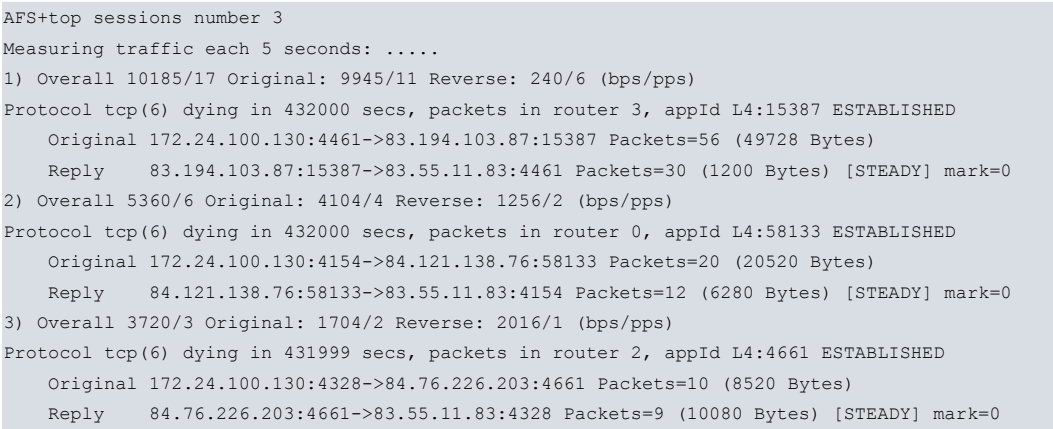

# <span id="page-23-1"></span><span id="page-23-0"></span>**Chapter 4 Examples**

## **4.1 Firewall**

We want to configure a firewall that only allows outgoing (not incoming) connections through a PPP interface.

Use FTP by loading its ALG, so incoming data connections pertaining to FTP are acknowledged and permitted (as they are associated to an outgoing connection).

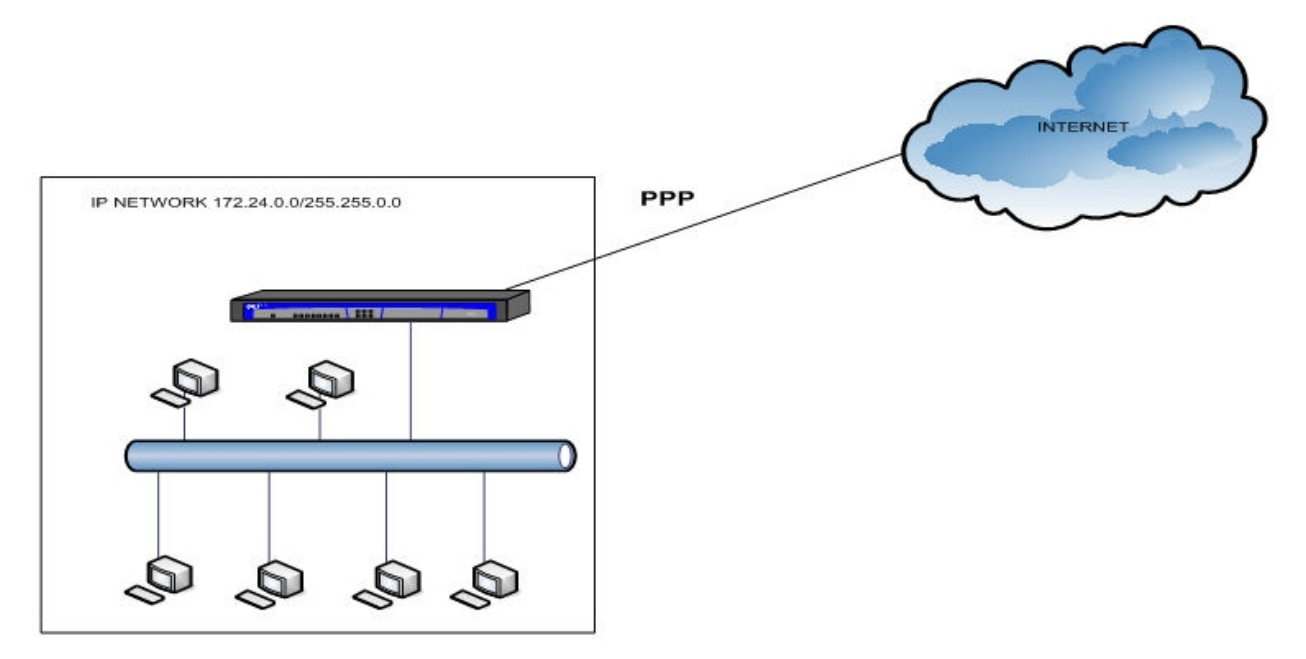

Fig. 2: Firewall configuration

#### Configuration:

```
feature afs
     enable
  exit
;
  feature access-lists
 -- Access Lists user configuration --
    access-list 5000
       entry 1 deny
        entry 1 session state new
;
        entry 2 permit
;
     exit
;
  exit
  network ethernet0/0
  -- Ethernet Interface User Configuration --
     ip address 172.24.1.21 255.255.0.0
;
;
;
;
;
  exit
;
  network serial0/0
 -- Interface Synchronous Serial Line. Configuration --
     mtu 1500
     speed 256000
  exit
;
```
;

```
network ppp1
 -- Generic PPP User Configuration --
     ip access-group 5000 in
;
     ip address unnumbered
;
;
;
;
;
     ppp
 -- PPP Configuration --
       ipcp local address assigned
     exit
;
     base-interface
  -- Base Interface Configuration --
        base-interface serial0/0 link
;
     exit
;
  exit
;
  protocol ip
 -- Internet protocol user configuration --
     route 0.0.0.0 0.0.0.0 ppp1
;
  exit
```
# <span id="page-24-0"></span>**4.2 Prioritizing VoIP Packets**

An office has IP telephones and softphones that use SIP to make external calls through the Internet. We want to prioritize VoIP traffic with identifier 20 in the IP header tos field above all other traffic.

To do this, activate the AFS system and configure a route-map (see manual bintec Dm764-I Route Map) that marks both the UDP packets with source port 5060 (SIP traffic) and the UDP flows the AFS system classifies as RTP.

Then, configure BRS in the outgoing PPP interface so that it prioritizes the aforementioned marked traffic (see manual bintec Dm715-BRS).

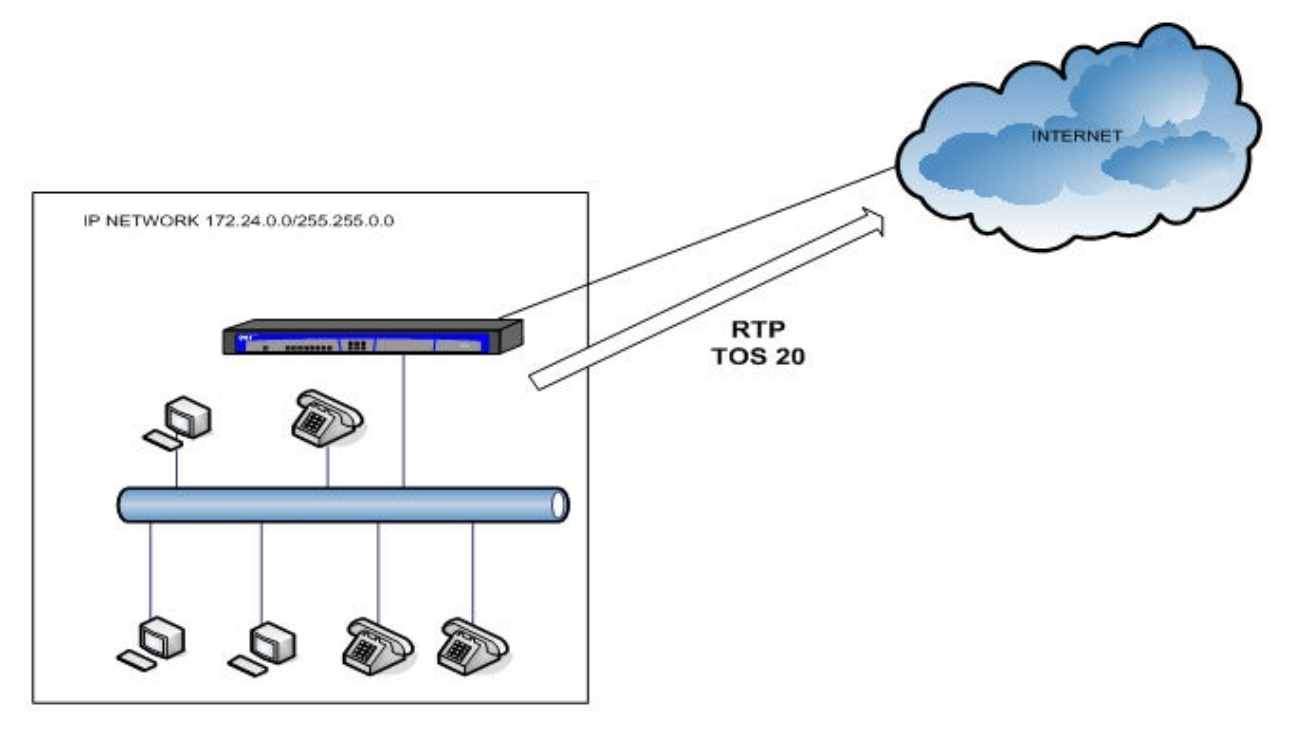

Fig. 3: Prioritizing VoIP packets

#### Configuration:

```
feature afs
     enable
  exit
;
  feature access-lists
; -- Access Lists user configuration --
     access-list 201
       entry 1 default
       entry 1 permit
       entry 1 tos-octet 20
;
     exit
     access-list 5000
       entry 1 permit
       entry 1 rtp
;
       entry 2 permit
        entry 2 source udp port 5060
;
        entry 3 deny
     exit;
  exit
  network ethernet0/0
; -- Ethernet Interface User Configuration --
    ip address 172.24.1.21 255.255.0.0
;
    ip policy route-map mark-rtp
;
  exit
;
  network serial0/0
; -- Interface Synchronous Serial Line. Configuration --
    mtu 1500
    speed 256000
  exit
;
;
  network ppp1
; -- Generic PPP User Configuration --
    ip address unnumbered
;
;
;
;
;
    ppp
; -- PPP Configuration --
     ipcp local address assigned
     exit
;
    base-interface
; -- Base Interface Configuration --
       base-interface serial0/0 link
;
    exit
;
  exit
;
  feature route-map
; -- Route maps user configuration --
    route-map "mark-rtp"
       entry 1 default
        entry 1 permit
        entry 1 match ip address 5000
        entry 1 set ip tos-octet 20
```
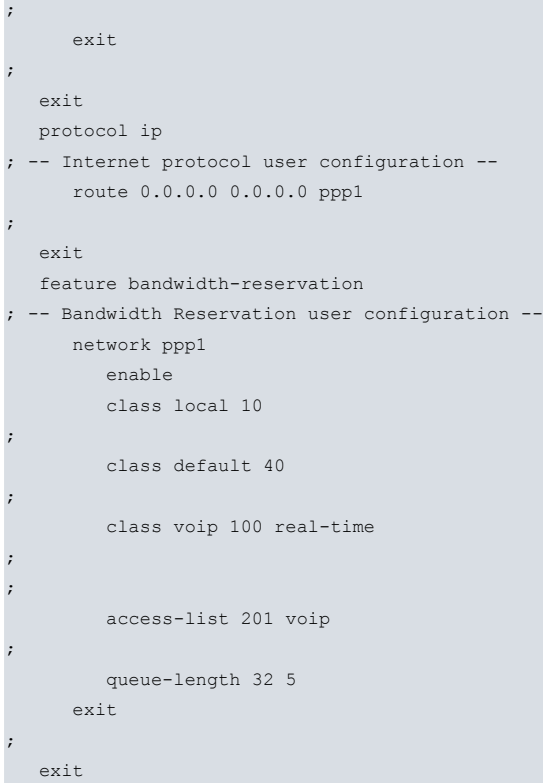

## <span id="page-26-0"></span>**4.3 Reactive load balancer**

An office has two available lines for Internet connection. We want to connect the office network to both lines at the same time to use the whole Internet bandwidth.

Interface ethernet0/2 is connected to the LAN, while Interfaces ethernet0/0 and ethernet0/1 are connected to the Internet. In addition, NAT is configured for these two interfaces.

The link via ethernet0/0 supports a bandwidth of up to 10 Mbps and is considered primary. The one via ethernet0/1 supports a bandwidth of up to 3 Mbps and is considered secondary. In this hypothetical scenario, sending traffic via ethernet0/0 is preferred to sending it via ethernet0/1.

This is what happens in the above scenario:

- When the input bandwidth through the ethernet0/0 interface is lower than 8 Mbps, all new AFS sessions are selected to be sent through this interface.
- If the input bandwidth in ethernet0/0 ranges between 8 Mbps and 9 Mbps, and the input bandwidth in the ethernet0/1 interface is lower than 1 Mbps, all new AFS sessions are selected to be sent through both interfaces in Round-robin mode.
- When the input bandwidth in the ethernet0/0 interface exceeds 9 Mbps and the input bandwidth in the ethernet0/1 interface is lower than 1 Mbps, all new AFS sessions are selected to be sent through the latter.
- If input bandwidth in ethernet0/0 remains between 8 Mbps and 9 Mbps, and the input bandwidth in the ethernet0/1 interface increases until it ranges between 1 Mbps and 2 Mbps, all new AFS sessions are selected to be sent through the former.
- If the input bandwidth in the ethernet0/0 interface exceeds 9 Mbps and the input bandwidth in the ethernet0/1 interface ranges between 1 Mbps and 2 Mbps, all new AFS sessions are selected to be sent through both interfaces in Round-robin mode.
- Lastly, when the input bandwidth in the ethernet0/1 interface exceeds 2 Mbps, and is over 9 Mbps in the other one, all new AFS sessions are selected to be sent through the ethernet0/0 interface.

Information on how to measure bandwidth in an interface and how to report it can be found in manual bintec Dm795-Policy Map-Class Map.

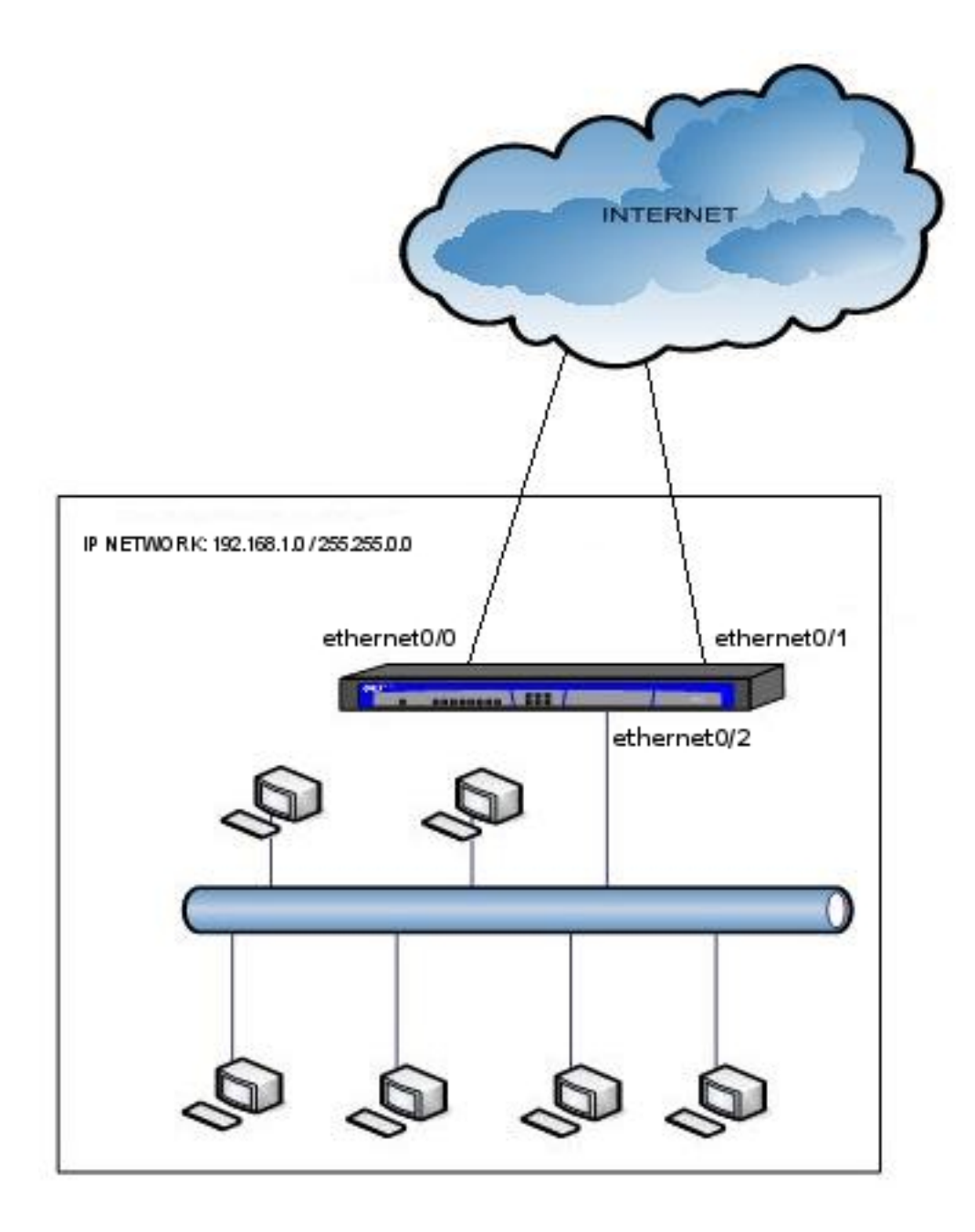

Fig. 4: Reactive load balancer

### Configuration:

```
feature afs
     enable
  exit
;
  feature class-map
 -- Class-Map Menu Configuration --
    class-map "INPUT-BANDWIDTH"
       entry 1 default
       entry 1 permit
;
     exit
;
  exit
;
  feature policy-map
 -- Policy-Map Menu Configuration --
    policy-map "ETH0-BANDWIDTH"
       class INPUT-BANDWIDTH configuration
          timer-bps 1
           report rate-kbps nsla-filter 1
```

```
report rate-kbps nsla-filter 2
        exit
;
     exit
;
     policy-map "ETH1-BANDWIDTH"
       class INPUT-BANDWIDTH configuration
          timer-bps 1
          report rate-kbps nsla-filter 3
           report rate-kbps nsla-filter 4
        exit
;
     exit
;
  exit
;
  network ethernet0/0
 -- Ethernet Interface User Configuration --
     ip address 87.32.128.17 255.255.255.252
;
     service-policy ETH0-BANDWIDTH input
;
;
  exit
;
  network ethernet0/1
; -- Ethernet Interface User Configuration --
    ip address ip address 212.14.2.30 255.255.255.252
;
    service-policy ETH1-BANDWIDTH input
;
  exit
;
  network ethernet0/2
; -- Ethernet Interface User Configuration --
    ip address 192.168.1.1 255.255.255.0
;
  exit
;
;
;
;
;
;
;
  protocol ip
; -- Internet protocol user configuration --
     route 0.0.0.0 0.0.0.0 87.32.128.18 mp-congestion 1
     route 0.0.0.0 0.0.0.0 212.14.2.29 mp-congestion 2 mp-disable 3
;
     multipath per-afs-session
     nat
        rule 1 out ethernet0/0 dynamic overload
        rule 1 translation source interface ethernet0/0
;
        rule 2 out ethernet0/1 dynamic overload
        rule 2 translation source interface ethernet0/1
;
     exit
;
  exit
;
;
;
;
  feature nsla
; -- Feature Network Service Level Advisor --
```
;

;

;

;

;

;

;

;

;

;

;

;

```
enable
  filter 1 description ETH0-BANDWIDTH-LOW
  filter 1 generic-input
  filter 1 significant-samples 1
  filter 1 activation threshold 8000
  filter 1 activation sensibility 100
  filter 1 activation stabilization-time 0
  filter 1 deactivation threshold 8000
  filter 1 deactivation sensibility 100
  filter 1 deactivation stabilization-time 0
  filter 2 description ETH0-BANDWIDTH-HIGH
  filter 2 generic-input
  filter 2 significant-samples 1
  filter 2 activation threshold 9000
  filter 2 activation sensibility 100
  filter 2 activation stabilization-time 0
  filter 2 deactivation threshold 9000
   filter 2 deactivation sensibility 100
   filter 2 deactivation stabilization-time 0
  filter 3 description ETH1-BANDWIDTH-LOW
  filter 3 generic-input
  filter 3 significant-samples 1
  filter 3 activation threshold 1000
  filter 3 activation sensibility 100
  filter 3 activation stabilization-time 0
  filter 3 deactivation threshold 1000
  filter 3 deactivation sensibility 100
  filter 3 deactivation stabilization-time 0
  filter 4 description ETH1-BANDWIDTH-HIGH
  filter 4 generic-input
  filter 4 significant-samples 1
  filter 4 activation threshold 2000
  filter 4 activation sensibility 100
  filter 4 activation stabilization-time 0
  filter 4 deactivation threshold 2000
  filter 4 deactivation sensibility 100
  filter 4 deactivation stabilization-time 0
  alarm 1 filter-id 1
  alarm 2 filter-id 2
  alarm 3 filter-id 3
  alarm 4 filter-id 4
  advisor 1 alarm-id 2
  advisor 2 alarm-id 3
  advisor 3 not alarm-id 1
  advisor 3 or alarm-id 4
exit
```
The way configured advisors behave determines the reactivity of the load balancer.

At the beginning, when the router is switched on and no traffic has been transmitted yet, bandwidth through the ethernet0/0 interface is lower than 8 Mbps. This means that the output of advisor 1 (which represents congestion in the ethernet0/0 link) is false, whilst the output of advisor 3 (which represents the disabling of the second link to the Internet, i.e. ethernet0/1) is true. This means the first route is not congested and the second route is disabled and not congested. As a result, all new AFS sessions are created with IP 87.32.128.18 as next hop and sent through the ethernet0/0 link. [CASE 1]

After the router has been operating for a while, bandwidth through the ethernet0/0 interface may range between 8 Mbps and 9 Mbps. If this happens, the output of advisor 1 (which represents congestion in the ethernet0/0 link) remains false and the output of advisor 3 (which represents the disabling of the second link to the Internet, i.e. ethernet0/1) becomes false too. Moreover, since the bandwidth of the ethernet0/1 interface is lower than 1 Mbps and is polled by advisor 2 (which represents the congestion of the ethernet0/1 link) its output is false as well. This means that the first route is not congested and that the second route is neither disabled nor congested. As a result, each new AFS session created selects the next-hop to use in Round-Robin mode, with IPs 87.32.128.18 and 212.14.2.29. These sessions are sent through the ethernet0/0 and ethernet0/1 links alternatively. [CASE 2]

Some minutes later, bandwidth through the ethernet0/0 interface may exceed the breakpoint of 9 Mbps. If this happens, the output of advisor 1 (which represents congestion in the ethernet0/0 link) is true, whilst the output of advisor 3 (which represents the disabling of the second link to the Internet, i.e. ethernet0/1) remains false. Moreover, since the bandwidth of the ethernet0/1 interface is lower than 1 Mbps, the output of advisor 2 (which represents the congestion of the ethernet0/1 link) remains false as well. This means that the first route is congested and the second route is neither disabled nor congested. As a result, all new AFS sessions are created with IP 212.14.2.29 as next hop and sent through the ethernet0/1 link. [CASE 3]

As a deviation from the previous paragraph, let's imagine the bandwidth through the ethernet0/1 interface increases until it ranges between 1 Mbps and 2 Mbps, while the ethernet0/0 interface remains between 8 Mbps and 9 Mbps. If this happens, the output of advisor 1 (which represents congestion in the ethernet0/0 link) is false and the output of advisor 3 (which represents the disabling of the second link to the Internet, i.e. ethernet0/1) is false as well. However, since the bandwidth of the ethernet0/1 interface exceeds 1 Mbps, the output of advisor 2 (which represents the congestion of the ethernet0/1 link) is true. This means that the first route is not congested and that the second route is congested and not disabled. As a result, all new AFS sessions are created with IP 87.32.128.18 as next hop and are sent through the ethernet0/0 link. [CASE 4]

As time goes by, the bandwidth needs of the office may increase slightly. As a result, the bandwidth through the ethernet0/1 interface may range between 1 Mbps and 2 Mbps, while the ethernet0/0 interface exceeds the threshold of 9 Mbps. At this point, the output of advisor 1 (which represents congestion in the ethernet0/0 link) is true, whilst the output of advisor 3 (which represents the disabling of the second link to the Internet, i.e. ethernet0/1) remains false. Moreover, since the bandwidth of the ethernet0/1 interface exceeds 1 Mbps, the output of advisor 2 (which represents the congestion of the ethernet0/1 link) is true. This means that the first route is congested and the second route is congested and not disabled. As a result, each new AFS session created selects the next-hop to use in Roundrobin mode, with IPs 87.32.128.18 and 212.14.2.29. These sessions are then sent through the ethernet0/0 and ethernet0/1 links alternatively. [CASE 5]

At some point, corporate bandwidth needs may reach peak value and the bandwidth through the ethernet0/1 interface can exceed the breakpoint of 2 Mbps, while the ethernet0/0 interface already surpasses the record of 9 Mbps. In this case, the output of advisor 1 (which represents congestion in ethernet0/0 link) is true while the output of advisor 3 (which represents the disabling of the second link to the Internet, i.e. ethernet0/1) also becomes true. Moreover, since the bandwidth of the ethernet0/1 interface exceeds 1 Mbps, the output of advisor 2 (which represents the congestion of the ethernet0/1 link) is true as well. This means that the first route is congested and that the second route is both congested and disabled. As a result, all new AFS sessions are created with IP 87.32.128.18 as next hop and are sent through the ethernet0/0 link. [CASE 6]

All of the above is summarized in the following table:

|                                     | congestion                                                                              | disable    |  | congestion                                                                            | disable    |  |
|-------------------------------------|-----------------------------------------------------------------------------------------|------------|--|---------------------------------------------------------------------------------------|------------|--|
| route 0.0.0.0 0.0.0.0 87.32.128.18: | NO.                                                                                     | ۰          |  | NO.                                                                                   | ٠          |  |
| route 0.0.0.0 0.0.0.0 212.14.2.29:  | NO.                                                                                     | <b>YES</b> |  | NO.                                                                                   | NO.        |  |
|                                     | CASE 1                                                                                  |            |  | CASE <sub>2</sub>                                                                     |            |  |
|                                     | Bandwidth ethernet0/0 < 8Mbps<br>Bandwidth ethernet0/1 < 1Mbps                          |            |  | 8Mbps < Bandwidth ethernet0/0 < 9Mbps<br>Bandwidth ethernet0/1 < 1Mbps                |            |  |
|                                     | congestion                                                                              | disable    |  | congestion                                                                            | disable    |  |
| route 0.0.0.0 0.0.0.0 87.32.128.18: | <b>YES</b>                                                                              | ۰          |  | NO.                                                                                   | ۰          |  |
| route 0.0.0.0 0.0.0.0 212.14.2.29:  | NO.                                                                                     | <b>NO</b>  |  | <b>YES</b>                                                                            | NO.        |  |
|                                     | CASE 3                                                                                  |            |  | CASE 4                                                                                |            |  |
|                                     | Bandwidth ethernet0/0 > 9Mbps<br>Bandwidth ethernet $0/1 < 1$ Mbps                      |            |  | 8Mbps < Bandwidth ethernet0/0 < 9Mbps<br>$1$ Mbps < Bandwidth ethernet $0/1 < 2$ Mbps |            |  |
|                                     |                                                                                         |            |  |                                                                                       |            |  |
|                                     | congestion                                                                              | disable    |  | congestion                                                                            | disable    |  |
| route 0.0.0.0 0.0.0.0 87.32.128.18: | <b>YES</b>                                                                              |            |  | <b>YES</b>                                                                            | ٠          |  |
| route 0.0.0.0 0.0.0.0 212.14.2.29:  | <b>YES</b>                                                                              | NO.        |  | <b>YES</b>                                                                            | <b>YES</b> |  |
|                                     | CASE 5<br>Bandwidth ethernet0/0 > 9Mbps<br>$1$ Mbps < Bandwidth ethernet $0/1 < 2$ Mbps |            |  | CASE 6                                                                                |            |  |
|                                     |                                                                                         |            |  | Bandwidth ethernet0/0 > 9Mbps<br>Bandwidth ethernet $0/1 > 2$ Mbps                    |            |  |

Fig. 5: Cases 1 to 6

It is worth highlighting that, once a next-hop has been assigned to a session, the hop stays fixed regardless of the state of the other routes. I.e. If a new AFS session is allocated IP 212.14.2.29 as next hop because the route via 87.32.128.18 is congested and the one via 212.14.2.29 is neither disabled nor congested [CASE 3], and then the

bandwidth in the ethernet0/0 link falls below 8 Mbps (meaning the route via 87.32.128.18 is no longer congested and the one via 212.14.2.29 is disabled) [CASE 1], this change on states will only affect future AFS sessions. The previously generated session, selected to be sent via 212.14.2.29, will not be moved.

In addition to the previously mentioned states, two more can occur. These last two states are the result of immovable hops (once an AFS session has been assigned a next-hop, the latter is never modified except when deleting a route in the multipath during operation) and unpredictable variations in bandwidth evolution (unexpected increases and decreases). A single high-bandwidth demanding AFS session could use up as much bandwidth as dozens of regular ones. As a result, in some cases, the secondary link's whole bandwidth can be used up while the primary link is not fully exploited.

The first of these states occurs when the bandwidth through which the ethernet0/1 interface unexpectedly exceeds 1 Mbps, or even surpasses the breakpoint of 2 Mbps, while the bandwidth in the ethernet0/0 interface falls under 8 Mbps. In this state, the output of advisor 1 (which represents congestion in the ethernet0/0 link) is false, while the output of advisor 3 (which represents the disabling of the second link, i.e. ethernet0/1) is true. Moreover, since the bandwidth of the ethernet0/1 interface exceeds 1 Mbps, the output of advisor 2 (which represents the congestion of the ethernet0/1 link) is true as well. This means that the first route is not congested and that the second route is both congested and disabled. As a result, all new AFS sessions are created with IP 87.32.128.18 as next hop and are sent through the ethernet0/0 link. [CASE 7]

The second of these states occurs when the bandwidth through the ethernet0/1 interface unexpectedly exceeds the breakpoint of 2 Mbps, while the bandwidth in the ethernet0/0 interface falls under 9 Mbps (or even 8 Mbps). At this point, the output of advisor 1 (which represents congestion in the ethernet0/0 link) is false, whilst the output of advisor 3 (which represents the disabling of the second link, i.e. ethernet0/1) is true. Moreover, since the bandwidth of the ethernet0/1 interface is over 1 Mbps, the output of advisor 2 (which represents the congestion of the ethernet0/1 link) is true as well. This means that the first route is not congested and the second route is both congested and disabled. As a result, all new AFS sessions are created with IP 87.32.128.18 as next hop and are sent through the ethernet0/0 link. [CASE 8]

These two possible states are summarized in the following table:

|                                     | <b>congestion</b>                 | disable    |  | congestion                        | disable    |
|-------------------------------------|-----------------------------------|------------|--|-----------------------------------|------------|
| route 0.0.0.0 0.0.0.0 87.32.128.18: | <b>NO</b>                         |            |  | <b>NO</b>                         |            |
| route 0.0.0.0 0.0.0.0 212.14.2.29:  | <b>YES</b>                        | <b>YES</b> |  | <b>YES</b>                        | <b>YES</b> |
|                                     | CASE 7                            |            |  | CASE 8                            |            |
|                                     | Bandwidth ethernet0/0 < 8Mbps     |            |  | Bandwidth ethernet0/0 < 9Mbps     |            |
|                                     | Bandwidth ethernet $0/1 > 1$ Mbps |            |  | Bandwidth ethernet $0/1 > 2$ Mbps |            |

Fig. 6: Cases 7 and 8

Finally, it is worth clarifying that, if one of the routes in the multipath is deleted during operation, the AFS sessions that belong to the next hop of this deleted route are assigned to the next-hop of one of the remaining routes when a packet of each session is rerouted. This means that, if a new AFS session is assigned to next-hop 212.14.2.29 because the route via 87.32.128.18 is congested and the one via 212.14.2.29 is neither disabled nor congested [CASE 3], and then the ethernet0/1 interface is shut down, when a packet belonging to said session and with destination address on the Internet reaches the router, the latter will realize next-hop 212.14.2.29 does not exist and will assign hop 87.32.128.18 to the session.